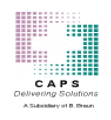

# CAPSLink 2.0.8 Release Notes (Re-released as version 2.0.9).

## 1) 503A (Patient Specific) Module

## 1-1) APEX Overfill Processing Times

 When entering an order which requires additional overfill, the elapsed time between initiating validation and the Overfill message popup has been significantly reduced.

## 1-2) Clinician User - CaPhos Curves

 Users with the Clinician title will now be able to access CaPhos curves for an order.

#### 1-3) Clinician User - Order Summary Report

 Clinician users can now open the Order Summary Report with a single click. Previously it required 2 clicks.

#### 1-4) Duplicate MRN - Incomplete Patient Information

 Users will no longer encounter an anomaly where information on the Patient Profile would be incomplete when retrieving the profile from the Duplicate MRN prompt.

#### 1-5) Inactive Patients and Order Creation

Fixed an anomaly where an order could be created for an inactive patient.

#### 1-6) "Missing Patients"

 Users should no longer encounter an anomaly where a patient would go "missing" from the Patient and Order Lists.

## 1-7) Orders Completed Button

• The Orders Completed button will now remain "red" throughout the business day once activated.

#### 1-8) Patient Profile Weight Fields

 When accessing the Patient Profile via the Order Screen, modifying the weight and saving will now apply the new weight to the Patient Profile.

#### 1-9) Refill Process

The Refill process has been fixed to work as intended.

#### 1-10) Released to CAPS by Area Report

 A new report was added to the 503A Reports menu titled "Released to CAPS by Area".

#### 1-11) User Profile Expiration

The Expiration for a User Profile can now be cleared and saved.

#### 1-12) Multiple Users Accessing the Same Order

• If more than one user has the same order opened and one of those users validates the order, the system will prevent the other user(s) from changing and saving or re-validating the same order. If this occurs the user will be prompted with the following message, "Another user has made changes to the order and the change cannot be saved. You must close and reopen the order to make any changes".

## 2) 503B (Non-Patient Specific) Module

#### 2-1) Shipped Status

 When a placed order is associated with a tracking number, the status will display as "Shipped".

#### 2-2) PO Number Character Limit

• The PO number field will now limit the user to 20 characters. Previously orders could not be submitted if the PO was greater than 20 characters.

## 3) General

#### 3-1) Passwords and Special Characters

Passwords containing special characters will now function correctly.